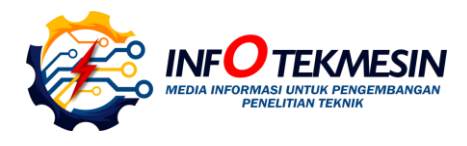

# Metode *Economic Order Quantity* dalam Sistem Manajemen Stok Bandar Barang Bekas (SiBandar)

**Cahya Vikasari1\* , Riyadi Purwanto<sup>2</sup> , Dwi Novia Prasetyanti<sup>3</sup>** 

1, 2,3Program Studi Teknik Informatika, Politeknik Negeri Cilacap 1,2,3Jln. Dr. Soetomo No.1 Karangcengis Sidakaya, Kabupaten Cilacap, 53212, Indonesia **E-mail[: cahyavikasari@pnc.ac.id](mailto:cahyavikasari@pnc.ac.id1)<sup>1</sup> [, adidokbayu85@gmail.com](mailto:%20adidokbayu85@gmail.com2)<sup>2</sup> , [dnpr4s3ty4nt1@gmail.com](mailto:dnpr4s3ty4nt1@gmail.com3)<sup>3</sup>**

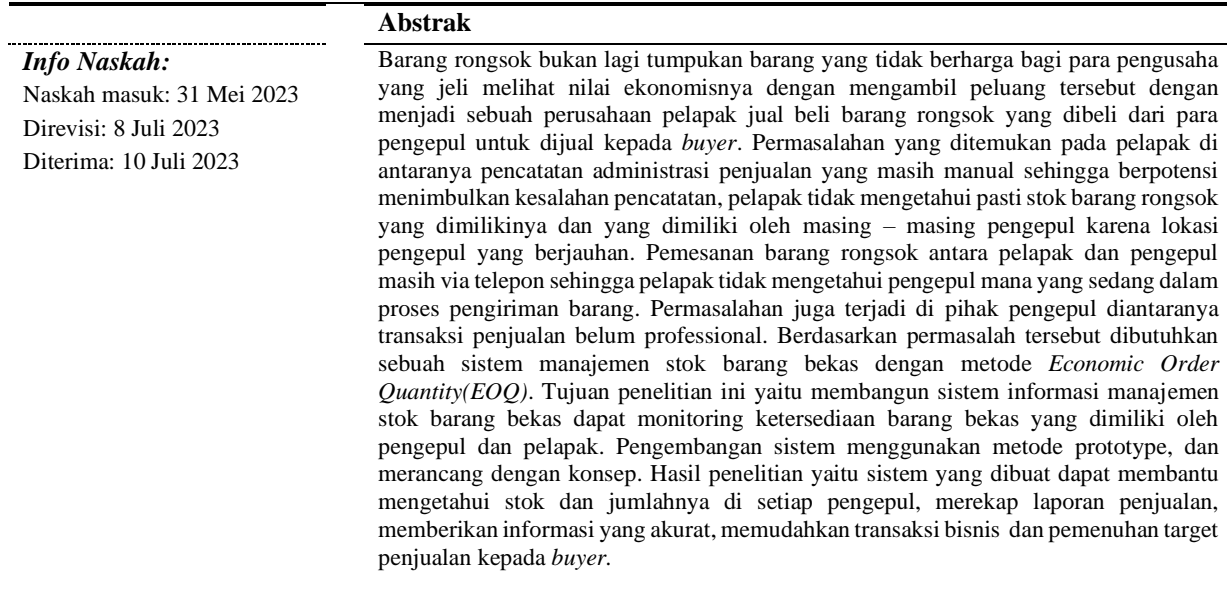

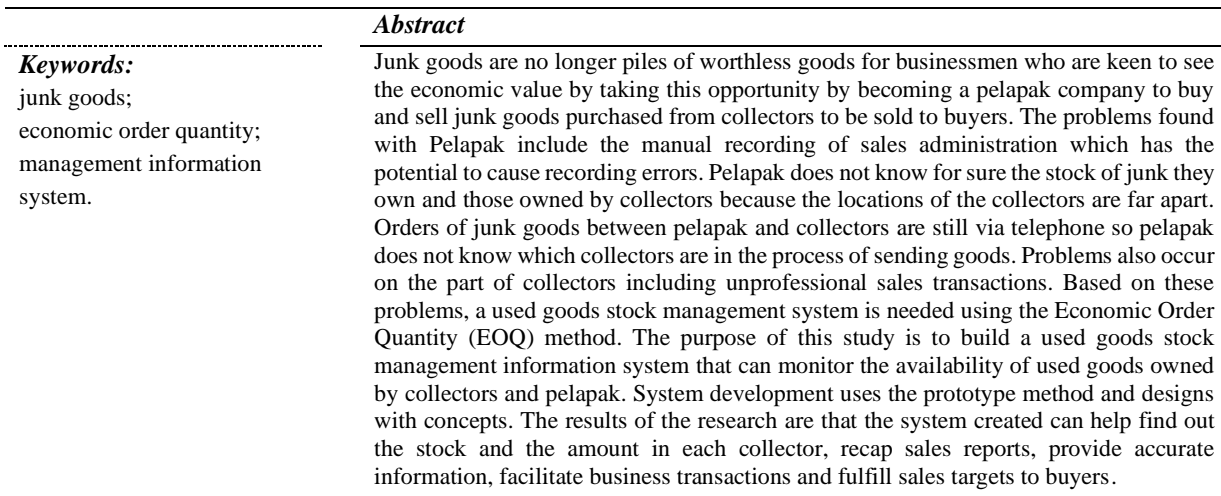

# **1. Pendahuluan**

Informasi mengenai pengelolaan sampah nasional pada tahun 2022 dari halaman web Kementerian Lingkungan Hidup dan Kehutanan (KLHK) menampilkan data timbunan sampah sebanyak 13,19 juta ton [1]. Perlunya dilakukan suatu upaya pencegahan bertambahnya timbunan sampah tersebut agar Target SDGs (Sustainable Development Goals) 12.5 dengan pernyataan negara dapat mengurangi angka timbunan barang bekas atau sampah dapat dilakukan proses mencegah, mengurangi jumlah sampah, mengolah kembali barang bekas yang bisa didaur ulang, dan penggunaan kembali dapat dicapai [2]. Pengelolaan barang bekas merupakan kegiatan yang sistematis, menyeluruh dan berkaitan dan berkelanjutan dengan mengurangi dan menangani barang bekas atau sampah rumah tangga[3]. Upaya tersebut menjadi peluang bisnis baru yaitu pengepul barang bekas dimana banyak barang-barang yang tak terpakai seperti kertas bekas, plastik, besi, aluminium, kuningan, tembaga laku dijual[4]. Ekonomi kreatif fokus pada pengembangan nilai tambah barang dengan inovasi dan kreativitas dengan tujuan menggerakkan ekonomi menjadi lebih baik[5]. Usaha pengepul barang bekas cukup menjanjikan keuntungan yang fantastis bagi pengusaha yang serius dan ditangani oleh orang – orang yang kreatif. Perputaran ekonomi dalam bisnis pengepul barang bekas setiap harinya cukup banyak dan banyak pengusaha tidak melakukan pengelolaan data dalam administrasinya.

Permasalahan yang ditemukan pada pengepul di antaranya pencatatan administrasi penjualan yang masih manual sehingga berpotensi menimbulkan kesalahan pencatatan, Pelapak tidak mengetahui pasti stok barang rongsok yang dimilikinya dan yang dimiliki oleh masing – masing pengepul karena lokasi pengepul yang berjauhan. Pemesanan barang rongsok antara pelapak dan pengepul masih via telepon sehingga pelapak tidak mengetahui pengepul mana yang sedang dalam proses pengiriman barang. Permasalahan juga terjadi di pihak pengepul diantaranya transaksi penjualan belum professional. *Update* stok kepada pelapak hanya via telepon.

Teknologi baru yang ada dimana kita dapat memanfaatkan penggunaan Internet ditandai dengan perkembangan industri dan bisnis serta perubahannya yang terpengaruh dengan perkembangan teknologi informasi yang semakin kompetitif[6]. Sebuah bisnis yang berkembang dapat menggunakan aplikasi yang akan membantu usaha seperti pengepul barang bekas dalam menjalankan oprasional usaha menjadi lebih mudah.

Penelitian sebelumnya mengenai Perancangan Sistem Informasi mengenai pengelolaan barang rongsok oleh pengepul barang rongsok yang mempermudah pengelolaan data pada bisnis tersebut. Sistem informasi ini dapat diakses secara online, dikembangkan dengan pengembangan perangkat lunak waterfall. Sistem pengelolaan administrasi barang bekas diimplementasikan dengan codeigniter [7]. Penelitian selanjutnya aplikasi penjualan limbah rongsokan e-trashy berbasis web yang pengubung agar sistem yang tadinya manual bisa lebih mudah, dan ini juga berdampak baik bagi lingkungan khususnya untuk mencegah pembuangan limbah secara sembarangan yang berdampak buruk bagi lingkungan, dan bertujuan untuk mengalisa

sistem jual beli limbah, dan setelah mengetahui permasalahanya, kemudian membuat sebuah sistem yang lebih efektif [8]. Penelitian mengenai analisa terhadap manajemen persediaan gas LPG dengan economic order quantity dan reorder point dengan tujuan melakukan pengawasan serta analisa stok gas LPG dalam menentukan kuantitas persediaan dengan Economic Order Quantity, menentukan Reorder Point. Hasil dari penelitian sistem yang dibangun dengan metode (EOQ) dan (ROP) jauh lebih efektif proses monitoring persediaan gas LPG[9]. Metode penelitian dengan *Research and Development* metode EOQ (Economic Order Quantity) dalam melakukan penghitungan kuantitas pemesanan secara optimal dengan memperhatikan biaya yang dikeluarkan berupa biaya penyimpanan dan biaya pemesanan. Sistem dirancang dengan metode pengembangan perangkat lunak prototype, dimana sistem informasi manajemen persediaan barang dagang dibangun dengan metode EOQ, pembangunan database dengan MySQL, dan dibangun dengan pemrograman PHP. Penelitian ini menghasilkan sistem yang dapat membantu toko dalam menjalankan proses bisnisnya dimana data diperoleh dari data dikelola melalui sistem yang terintegrasi dalam satu database sehingga jumlah pemesanan mudah didapatkan yang berimbas pada penghematan biaya pemesanan[10]

Pada sistem pengepul barang bekas yang akan dikembangkan yaitu sebuah sistem manajemen yang mengelola persediaan barang bekas atau rongsok dengan metode *Economic Order Quantity* yang dibangun dengan sistem berbasis web. Sistem ini dibangun dengan tujuan melakukan pengendalian persediaan barang bekas perusahaan dan menggunakan metode EOQ dan dapat digunakan untuk melakukan monitoring stok barang bekas yang dimiliki oleh pengepul, serta dapat mengetahui dengan pasti jumlah tonase ketersediaan barang rongsok yang dimiliki oleh pengepul.

# **2. Metode**

Sistem bandar barang bekas (SiBandar) dibangun berbasis web menggunakan metode EOQ adalah metode deskriptif yang mendeskripsikan fakta yang ada dan informasi sesuai situasi atau kejadian pada saat ini secara tersusun dan terarah, nyata dan akurat. Metode pengendalian yang digunakan untuk melakukan pengendalian stok persediaan barang bekas yang digunakan adalah menggunakan *Economic Order Quantity* untuk melakukan pembelian secara optimal dengan menentukan kuantitas yang tepat sehingga dapat mengurangi biaya persediaan[11]. Penentuan banyaknya pesanan terhadap persediaan barang yang ada dengan meminimalkan anggaran biaya penyimpanan persediaan barang bekas dan *inverse cost* (biaya kebalikannya) pemesanan terhadap persediaan .

Model EOQ dalam persediaan barang bekas dapat diterapkan jika anggapan berikut terpenuhi [12]:

- 1) Harga per item tetap atau konstan.
- 2) Biaya penyimpanan barang bekas per tahun (C) tetap.
- 3) Biaya pemesanan barang bekas per pesanan (S) tetap.
- 4) Waktu pesanan barang bekas dilaksanakan dan barang bekas diterima tetap.
- 5) Tidak *back orders*.

Rumus EOQ dalam stok barang bekas adalah:

$$
EOQ = \sqrt{\frac{2DS}{H}}
$$
 (1)

Dimana:

D = Perkiraan permintaan barang bekas per-periode waktu  $H =$  Anggaran biaya penyimpanan barang bekas per tahun.  $S =$  Anggaran biaya pemesanan barang bekas (persiapan pesanan dan mesin) per pesanan.

Rumus penghitungan metode *Economic Order Quantity* menggunakan notasi sebagai berikut:

TC = biaya total persediaan barang bekas

- $S = biaya$  pemesanan barang bekas
- $H = h \times C = biaya$  penyimpanan barang bekas

 $Q =$  jumlah pemesanan barang bekas

 $h = biaya penyimpanan barang bekas$ 

 $D =$  jumlah barang bekas yang dibutuhkan

 $F =$  frekuensi pemesanan barang bekas

 $T =$  jarak waktu antara pemesanan barang bekas

 $C = h \text{arg} a \text{ barang}$  bekas

Jumlah pemesanan dalam satu tahun:

$$
N = \frac{penerimaan}{jumlah unit yang dipesan} = \frac{D}{Q}
$$
 (2)

Waktu antar pemesanan:

$$
N = \frac{jumlah \n hari \n kerja}{jumlah \n pemesanan \n dalam \n satu \n tahun} \tag{3}
$$

Biaya total stok barang bekas:

 $=$  biaya order (pesan) + biaya simpan

$$
=\frac{D}{Q}S+\frac{Q}{2}H
$$
 (4)

Formula untuk menghitung EOQ adalah:

1. Biaya pemesanan barang bekas pertahun: = frekuensi pesanan x biaya pesanan

$$
=\frac{D}{Q} \times S \tag{5}
$$

2. Biaya penyimpanan pertahun: = persediaan rata – rata biaya penyimpanan  $=\frac{Q}{a}$  $\frac{9}{2}$  x H

Maka diperoleh EOQ:

D  $\frac{D}{Q}$  x S =  $\frac{Q}{2}$  x H  $2DS = HQ^2$  $Q^2 = \frac{2DS}{U}$ H

$$
\text{Maka } Q^* = \sqrt{\frac{2DS}{H}} \tag{6}
$$

Algoritma untuk menghitung EOQ adalah:

- 1) Masukkan jumlah kebutuhan barang
- 2) Masukkan biaya pemesanan
- 3) Masukkan biaya penyimpanan

4) Hitung EOQ = 
$$
\sqrt{\frac{2DS}{H}}
$$

- 5) Tampilkan hasil
- 6) Selesai.

Bahan untuk data penelitian yang digunakan dalam pembangunan sistem yaitu:

- 1) Data jenis barang rongsok.
- 2) Data barang rongsok.
- 3) Data harga masing-masing barang rongsok perkilogram.
- 4) Data pengepul barang rongsok.

Tahapan proses penelitian dengan menggunakan model *prototype dimana tahap pengembangannya* terdiri dari tahap analisis kebutuhan dari perangkat lunak dengan melakukan pengumpulan data yang diperoleh dari observasi dan wawancara, setelah data yang diperoleh sudah lengkap dan dipastikan sesuai dengan kebutuhan pengguna tahap berikutnya yaitu membangun *prototype sistem* yang akan dipresentasikan kepada pengguna mengenai prototype yang dibangun, hasil dari review dengan pengguna dapat digunakan sebagai dasar evaluasi *prototype sistem*, setelah sudah *fix* dengan *prototype* yang ada lalu kemudian dibuat pengkodean sistem, proses pengujian merupakan hal yang penting untuk memastikan kualitas sistem sehingga tidak ada error yang dilakukan dalam tahap menguji system yang dikembangkan, tahap selanjutnya dalam *prototype* yaitu evaluasi sistem, dan menggunakan sistem[13]. Model *prototype* dapat dilihat pada gambar 1.

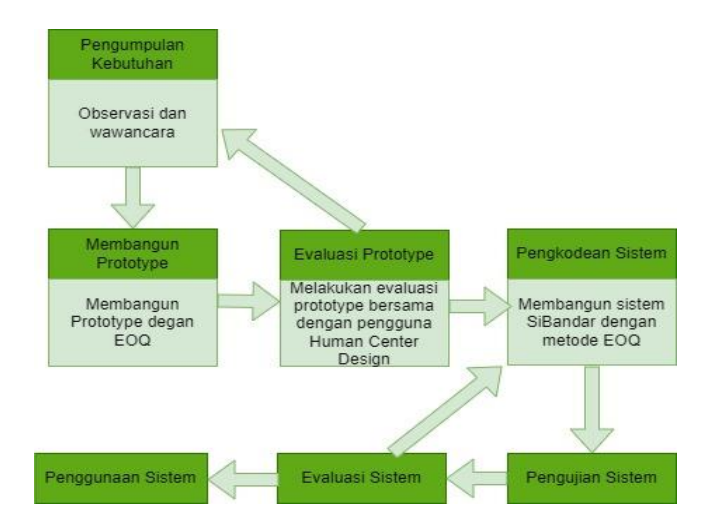

Gambar 1. Model Prototype

#### **2.1 Tahapan Pengumpulan Kebutuhan**

Tahapan pengumpulan kebutuhan sistem dengan teknik observasi lapangan di tempat studi kasus yaitu pada pelapak barak bekas dan melakukan tanya jawab dengan pihak-pihak yang terlibat yaitu pemilik usaha dan pengguna sistem bandar barang bekas (SiBandar). Hasil dari observasi

dan wawancara tersebut menghasilkan fungsi-fungsi yang dibutuhkan oleh user dan dapat dijabarkan kedalam *user requirement* dimana user yang ada yaitu admin pelapak, pengepul dan pemilik lapak yang dapat dilihat pada tabel 1.

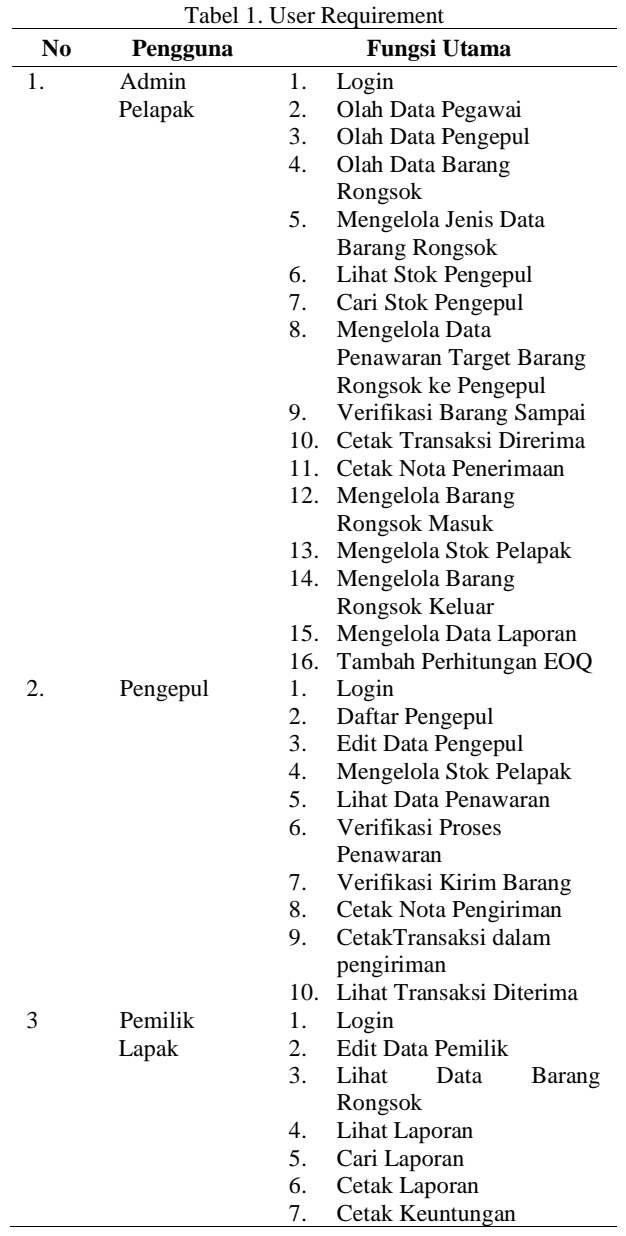

# **2.2 Tahapan Perancangan Sistem**

Proses perancangan untuk membangun sistem SiBandar ini menggunakan konsep UML diawali dengan pembuatan *usecase diagram*. Diagram *usecase* mendeskripsikan interaksi antara system dan actor sebagai pengguna sistem SiBandar [14]. *Usecase diagram* yang dibuat menjelaskan bahwa terdapat 3 aktor dalam sistem informasi manajemen stok pelapak barang rongsok, yang terdiri dari admin pelapak, pengepul, dan pemilik lapak. Admin pelapak bertugas mengelola seluruh data dalam sistem. Pengepul mempunyai hak akses untuk mengelola stok pengepul yang dimilikinya, melihat data barang rongsok beserta harganya dan melakukan konfirmasi penawaran barang rongsok yang di tawarkan oleh pelapak ketika target sudah terpenuhi. Pemilik dari lapak memiliki akses dalam sistem untuk melihat data barang rongsok beserta harga yang *up-to-date* dan melihat rekap dan laporan dari kegiatan bisnisnya. Diagram *usecase* dirancang seperti pada gambar 2.

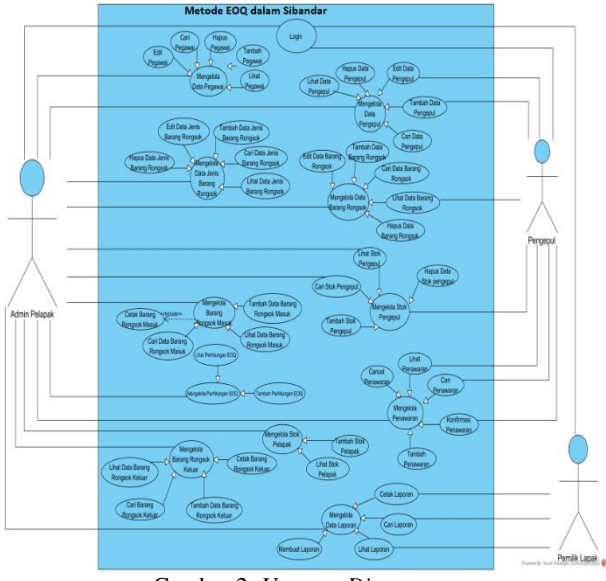

Gambar 2*. Usecase Diagram*

Setelah *usecase* diagram dibuat maka dilanjutkan dengan membuat sequence diagram dimana diagram ini dalam UML menggambarkan interaksi objek yang ada baik berupa aktor, *user interface, controler* dan tabel dan berkomunikasi dengan pesan atau message. Sequence diagram terdiri dari dimensi vertical yang menggambarkan dari sisi waktu dan dimensi horizontal yang menggambarkan objek yang terkait[15]. Sequence Tambah Perhitungan EOQ dalam sistem digambarkan pada gambar 3.

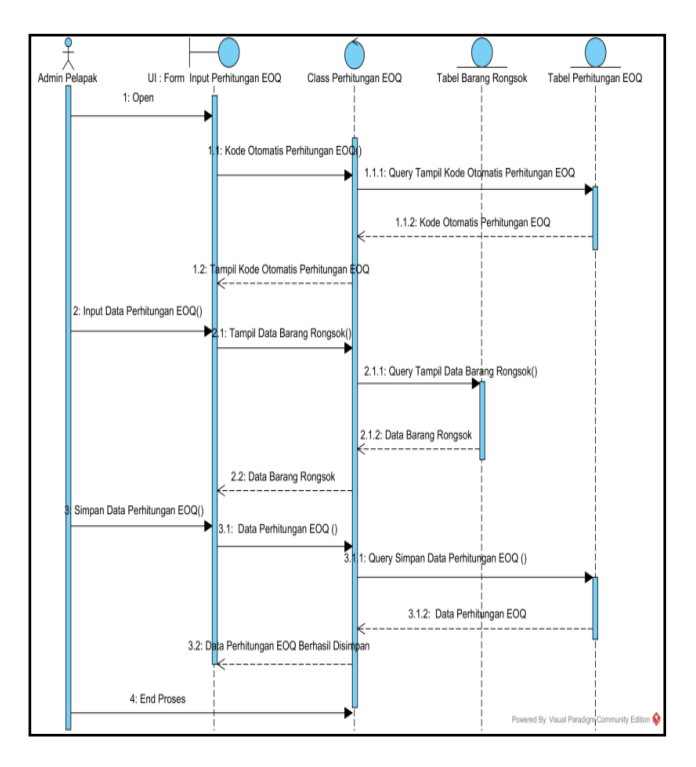

Gambar 3. Sequence Diagram

Gambar 3 menjelaskan mengenai *sequence diagram* tambah perhitungan EOQ yang dilakukan oleh Admin Pelapak. Proses tambah dimulai dari Admin Pelapak membuka Form Input Perhitungan EOQ dan memasukan data perhitungan EOQ serta memilih data barang rongsok yang akan dihitung EOQnya untuk disimpan di tabel Perhitungan\_eoq. Form input Perhitungan EOQ yang akan mengirimkan data perhitungan EOQ ke *Class* perhitungan- \_eoq. Class perhitungan\_eoq akan menjalankan query simpan data perhitungan EOQ untuk menyimpan data perhitungan EOQ ke Tabel perhitungan\_eoq. Setelah data berhasil di simpan, data perhitungan EOQ kemudian dikirimkan kembali oleh Tabel perhitungan\_eoq ke Class perhitungan\_eoq untuk ditampilkan di *User Interface.*

Perancangan selanjutnya dengan *Class diagram* dimana dalam UML menggambarkan kelas dari sistem yang akan dibentuk yang nantinya akan dibuat untuk dalam pembuatan sistem. Struktur dari kelas terdiri dari nama kelas, atribut, metode atau operasi pada kelas. Kelas yang dirancang dalam sistem ini yaitu stok pengepul, pengepul, penawaran,detail\_penawaran,detail\_stok\_pengepul,barang\_ rongsok\_masuk, stok\_ pengepul, barang\_rongsok, perhitungan\_eoq, jenis\_barang rongsok,barang\_ rongsok\_keluar. Diagram kelas pada sistem SiBandar dirancang seperti pada gambar 4.

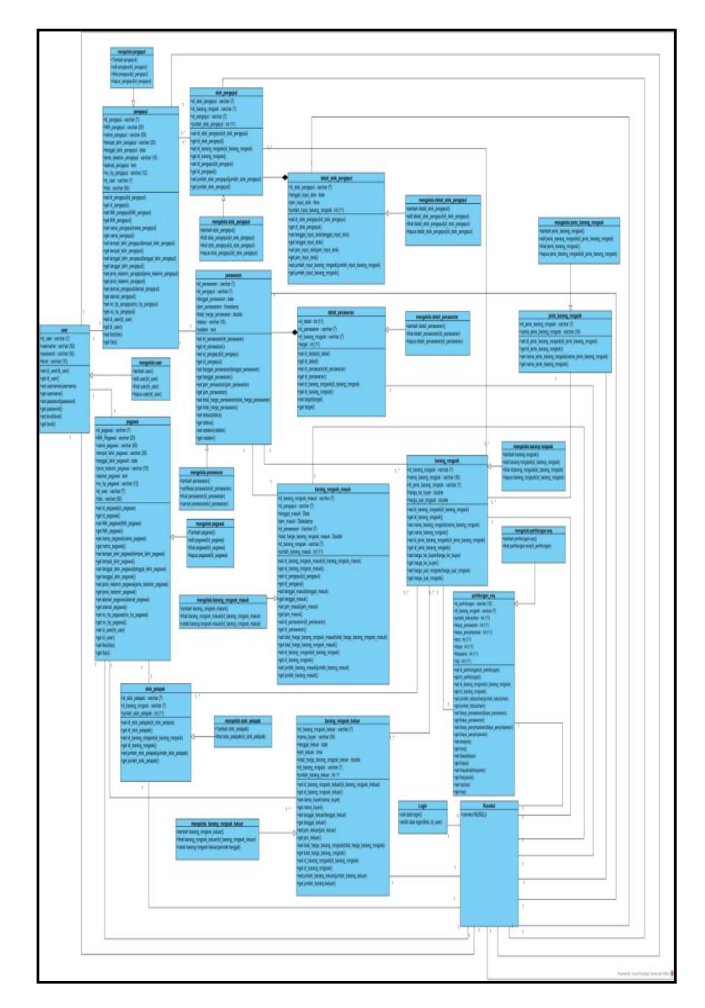

Gambar 4. Class Diagram

#### **2.3 Tahapan Membangun Prototipyng**

Proses pembangunan system yaitu proses pengkodean dengan menerjemahkan desain yang sudah dibuat dengan usecase diagram kedalam bahasa pemrograman. Pembangunan SiBandar berbasis online menggunakan bahasa pemrograman PHP dengan konsep objek oriented dan database dibangun dengan MySQL

### **3. Hasil dan Pembahasan**

Aplikasi SiBandar dikembangkan untuk membantu dalam mengelola data barang rongsok, pemesanan barang rongsok dan mengontrol stok barang rongsok dan membantu dalam menginput stok barang rongsok yang dimiliki pengepul maupun pelapak. Pada tahap ini, penulis akan membahas mengenai hasil implementasi dari sistem SiBandar. Gambar 5 merupakan tampilan pengelolaan jenis barang rongsok pada sistem SiBandar yang akan mendata jenis barang apa saja yang dapat diperjualbelikan kembali barang bekasnya.

| <b>B</b> Dashboard                                               | Master Data / Jenis Barang Rongsok |                                                         |                                 |                 |                                                   |  |  |  |  |  |  |  |  |
|------------------------------------------------------------------|------------------------------------|---------------------------------------------------------|---------------------------------|-----------------|---------------------------------------------------|--|--|--|--|--|--|--|--|
| Master Data                                                      |                                    |                                                         |                                 |                 |                                                   |  |  |  |  |  |  |  |  |
| Data Penawaran                                                   | + Tambah Data                      |                                                         |                                 |                 |                                                   |  |  |  |  |  |  |  |  |
| 2. Penawaran Dalam Proses<br><b>ED</b> Data Jenis Barang Rongsok |                                    |                                                         |                                 |                 |                                                   |  |  |  |  |  |  |  |  |
| <b>J</b> Transaksi Dalam Pengiriman                              |                                    |                                                         |                                 |                 |                                                   |  |  |  |  |  |  |  |  |
| ↓ Transaksi Diterima                                             | Show 10                            | v entries                                               | Search:                         |                 |                                                   |  |  |  |  |  |  |  |  |
| Nota Penerimaan                                                  | No<br>٠.                           | <b>ID Jenis Barang Rongsok</b><br>$\uparrow \downarrow$ | Nama Jenis Barang Rongsok<br>t1 | Aksi            | $\pm$                                             |  |  |  |  |  |  |  |  |
| Master Transaksi                                                 | ł                                  | JR001                                                   | Logam                           |                 | @ Detail   C Edit   B Hapus                       |  |  |  |  |  |  |  |  |
| <b>33 Hitung Keuntungan</b><br>Laporan                           | $\overline{2}$                     | JR002                                                   | Plastik                         |                 | <b>O Detail</b> <i>IZ</i> Edit<br><b>Billapus</b> |  |  |  |  |  |  |  |  |
|                                                                  |                                    | JR003                                                   | Kaca/Beling                     |                 | ● Detail <b>B Edit</b>   音Hapus                   |  |  |  |  |  |  |  |  |
|                                                                  | 4                                  | JR004                                                   | Kertas                          | <b>O</b> Detail | $Q$ Edit<br><b>B</b> Hapus                        |  |  |  |  |  |  |  |  |
| x                                                                | Showing 1 to 4 of 4 entries        |                                                         | Previous<br>Next<br>-1          |                 |                                                   |  |  |  |  |  |  |  |  |

Gambar 5. Tampilan olah data jenis rongsok

| Dashboard                                               |                                 |                                   |                                               |                               |                     |                     |                                                |  |  |  |  |  |
|---------------------------------------------------------|---------------------------------|-----------------------------------|-----------------------------------------------|-------------------------------|---------------------|---------------------|------------------------------------------------|--|--|--|--|--|
| Master Data / Barang Rongsok<br>Master Data             |                                 |                                   |                                               |                               |                     |                     |                                                |  |  |  |  |  |
| + Tambah Data<br>Data Penawaran                         |                                 |                                   |                                               |                               |                     |                     |                                                |  |  |  |  |  |
| Penawaran Dalam Proses<br><b>EB</b> Data Barang Rongsok |                                 |                                   |                                               |                               |                     |                     |                                                |  |  |  |  |  |
| Transaksi Dalam Pengiriman                              |                                 |                                   |                                               |                               |                     |                     |                                                |  |  |  |  |  |
| Transaksi Diterima                                      | Search:<br>Show 10<br>* entries |                                   |                                               |                               |                     |                     |                                                |  |  |  |  |  |
| Nota Penerimaan                                         | No 1                            | <b>ID Barang</b><br>Rongsok<br>11 | <b>Nama Barang</b><br>Rongsok<br>$\mathbb{I}$ | Jenis Barang<br>Rangsak<br>t. | Harga<br>Beli<br>t. | Harga<br>Jual<br>t. | Alsi                                           |  |  |  |  |  |
| Master Transaksi                                        |                                 |                                   |                                               |                               |                     |                     |                                                |  |  |  |  |  |
| Hitung Keuntungan                                       | 1                               | 68001                             | ALUMUNUM TEREL                                | LOGAM                         | Rp.15.000           | Ro 23.000           | O Detail <b>B Edit</b>   O Hapus               |  |  |  |  |  |
| Laporan                                                 | Ż                               | 68002                             | TU.                                           | LOCAM                         | Rp.70.000           | Re 80.000           | . Detail <b>&amp; Edit</b>   <i>Di Hapus</i>   |  |  |  |  |  |
|                                                         | 3                               | 88003                             | $\mathbf{m}$                                  | LOGAM                         | Re.50.000           | Re.60.000           | @ Detail <i>C</i> Edit <b>C</b> Hapus          |  |  |  |  |  |
|                                                         | 4                               | 69004                             | SENG                                          | <b>LOGAM</b>                  | Re.60.000           | Re.71.000           | $ Z$ Edit<br><b>B</b> Hapus<br><b>O</b> Detail |  |  |  |  |  |
| ć                                                       | 5                               | EROUS                             | <b>TEMBAGA</b>                                | <b>LOGAM</b>                  | Rp.83.000           | Re 85.000           | ● Detail <i>C</i> Edit <b>自Hapus</b>           |  |  |  |  |  |

Gambar 6. Tampilan olah barang rongsok

Gambar 6 merupakan tampilan pengelolaan barang bekas dan untuk menentukan harga jual dan beli barang bekas. Harga beli digunakan pelapak dalam membeli barang bekas baik dari rumah tangga, atau perongsok. Sedangkan harga jual digunakan sebagai patokan harga jual barang bekas oleh pengepul barang bekas.

Pada Gambar 7 merupakan tampilan penawaran yang dilakukan oleh pengepul barang bekas dan kebutuhan pembelian yang akan dilakukan oleh pelapak kepada barang bekas yang dimiliki oleh pengepul. Gambar 8 merupakan tampilan aplikasi yang digunakan untuk mengelola data barang masuk dimana jika ada pengepul barang bekas menjual kepada pelapak maka akan dikelola dengan form ini. Dalam pengelolaan barang masuk akan mendata berapa jumlah berat barang rongsok sehingga akan mempengaruhi stok barang yang dimiliki oleh pelapak sehingga bisa dilihat jumlah barang yang siap untuk dijual.

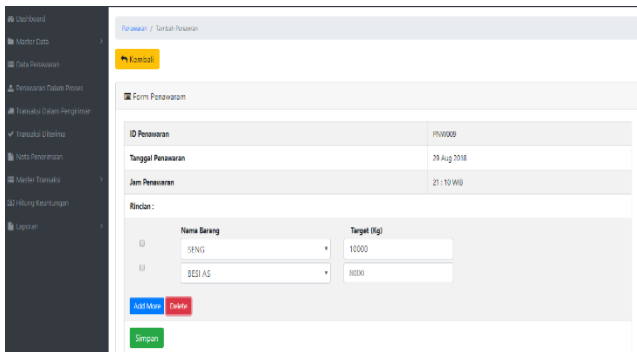

Gambar 7. Tampilan olah penawaran

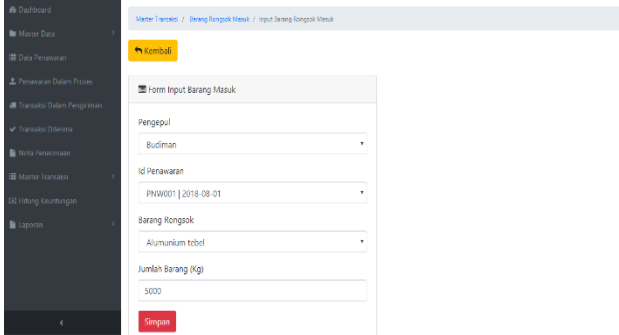

Gambar 8. Tampilan olah barang masuk

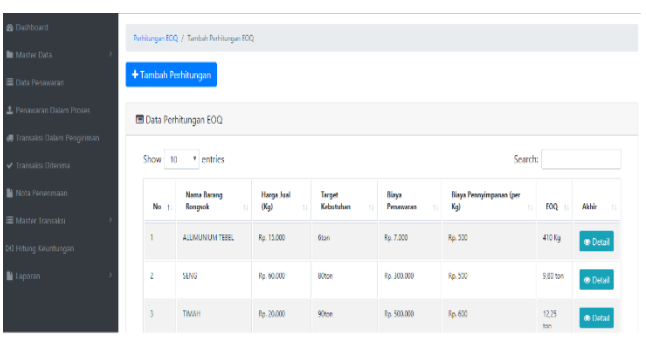

Gambar 9. Tampilan olah penawaran

Pada Gambar 9, halaman ini EOQ dapat dihitung secara otomatis oleh sistem. Pada halaman perhitungan EOQ terdapat keterangan tentang data yang dihitung EOQ – nya, selain itu juga terdapat kolom search untuk mencari data perhitungan EOQ dan tombol tambah perhitungan untuk menambahkan aksi hitung EOQ. Tampilan halaman perhitungan EOQ dapat dilihat pada Gambar 10.

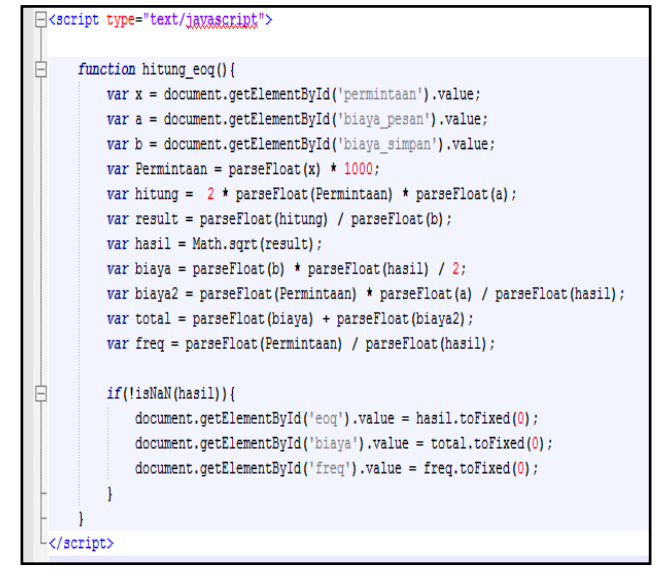

Gambar 10. Listing Program Penghitungan EOQ

Fungsi dari listing program diatas sebagai berikut:

- 1) **Var x = document.getElementById ('permintaan').value;** Keterangan: Menentukan var x sebagai permintaan
- 2) **var a = document.getElementById('biaya\_**

```
pesan').value;
Keterangan: Menentukan var a sebagai biaya pesan
```
- 3) **var b =** 
	- **document.getElementById('biaya\_simpan ').value;**

Keterangan: Menentukan var b sebagai biaya simpan

- 4) **var Permintaan = parseFloat(x) \* 1000;** 
	- Keterangan : Konversi nilai permintaan ke Ton
- 5) **var hitung = 2 \* parseFloat(Permintaan) \* parseFloat(a);**  Keterangan : Menghitung var hitung yaitu (2 \*

Permintaan \* Harga Penawaran / biaya pesan) → implementasi dari rumus 2DS

6) **var result = parseFloat(hitung) / parseFloat(b);** Keterangan: Menghitung var result yaitu : var

hitung dibagi biaya penyimpanan barang per Kg per  $2DS$ 

tahun  $\rightarrow$  implementasi dari rumus H

7) **var hasil = Math.sqrt(result);** Keterangan : Menghitung var hasil yaitu dengan membulatkan nilai akar dari var result dan hasilnya menjadi nilai EOQ→ implementasi rumus:

$$
Q^* = \sqrt{\frac{2DS}{H}}
$$

8) **var biaya = parseFloat(b) \* parseFloat(hasil) / 2;** 

 $\ddot{\phantom{0}}$ 

Keterangan: Menghitung var biaya yaitu perhitungan biaya simpan barang dikali EOQ dibagi 2 (Biaya Simpan \* EOQ/2) → implementasi rumus Biaya penyimpanan pertahun =  $\frac{Q}{2}$  $\frac{9}{2}$  x H

- 9) **var biaya2 = parseFloat(Permintaan) parseFloat(a) / parseFloat(hasil);**  Keterangan: Menghitung var biaya2 yaitu jumlah permintaan dikali biaya pemesaan dibagi EOQ (Permintaan\*Biaya Pemesanan / EOQ) → implementasi rumus Biaya pemesanan pertahun = D  $\frac{p}{Q}$  x S
- 10) **var total = parseFloat(biaya) + parseFloat(biaya2);**

Keterangan: Menghitung var total yaitu perhitungan var biaya (biaya penyimpanan) ditambah var biaya2 (biaya pemesanan) (biaya+biaya2) → implementasi rumus Biaya total persediaan  $=$   $\frac{D}{Q}$  $\frac{D}{Q}$ .S +  $\frac{Q}{2}$  $\frac{9}{2}$ .H

11) **var freq = parseFloat(Permintaan) / parseFloat(hasil);** Keterangan : Menghitug var freq yaitu jumlah

permintaan dibagi EOQ  $\rightarrow$  implementasi rumus Frekuensi pesanan =  $\frac{D}{2}$ Q

```
if(!isNaN(hasil))
{
document.getElementById('eoq').value 
= hasil.toFixed(0);
document.getElementById('biaya').valu
e = total.toFixed(0);
document.getElementById('freq').value 
= freq.toFixed(0);
}
```
Keterangan: Digunakan untuk melakukan pemanggilan var hasil, var total dan var freq.

# **4. Kesimpulan**

Sistem Informasi Bandar Barang Bekas setelah diimplementasikan dalam bentuk pengujian dan kuesioner kemudian pembahasan, sistem dapat disimpulkan sesuai dengan tujuan dan manfaat penelitian bahwa sistem dapat membantu mengelola stok barang rongsok seperti total stok yang dimiliki berdasarkan jenis dan tonasenya. Sistem dapat memudahkan pelapak untuk mengetahui stok yang dimiliki pengepul tanpa pengepul harus memberitahu secara langsung. Sistem memudahkan dalam merekap laporan penjualan yang biasanya dihitung manual pada rentang waktu tertentu. Sistem dapat memudahkan pelapak maupun pengepul dalam memenuhi target pesanannya. Sistem dapat memudahkan terjadinya transaksi bisnis yang terjadi di dalam sistem. Sistem dapat memberitahu kepada para pengguna tentang informasi barang rongsok meliputi jenis, harga, berat hingga informasi pencapaian target. Dengan demikian dapat mendapatkan informasi lebih akurat dan *up to date*. Penelitian selanjutnya dapat dikembangkan dengan menambahkan fitur pengiriman dimana armada pengiriman harus dengan kendaraan berat, dan dapat ditambahkan fitur reorder barang rongsong oleh pelapak.

## **Ucapan Terimakasih**

Peneliti mengucapkan banyak terima kasih kepada P3M PNC terutama Politeknik Negeri Cilacap sesuai dengan Kontrak Penelitian Tahun Anggaran 2023.

## **Daftar Pustaka**

- [1] Kementerian Lingkungan Hidup dan Kehutanan, "Capaian Kinerja Pengelolaan Sampah," 2023. https://sipsn.menlhk.go.id/sipsn/
- Sutarmin and W. Budiarti, "Karakteristik Umkm Pengepul Dan Bandar Barang Bekas Pendekatan Fenomenologis ( Studi Kesuksesan Orang Madura Sebagai Pengepul , Bandar barang Bekas Di Keputih Surabaya )," *J. Stud. Manaj. dan Bisnis*, vol. 7, no. 2, pp. 141–151, 2020.
- [3] S. Lestanti and S. N. Budiman, "Pemanfaatan Barang Bekas Menjadi Barang Bermanfaat Bagi Masyarakat di Masa Pandemi," *Dedication J. Pengabdi. Masy.*, vol. 6, no. 1, pp. 77–86, 2022, doi: 10.31537/dedication.v6i1.660.
- [4] A. Pratama, Y. Sholva, and M. Azhar, "Aplikasi Jual Beli Barang Rongsok Berbasis Jarak Menggunakan Fitur Location Based Service Distance-Based Junk Sales and Purchase Applications Using Location Based Service Features," *(Jurnal Ris. Sains dan Teknol. Inform.*, vol. 01, no. 1, pp. 93– 99, 2023, doi: 10.26418/juristi.v1i1.61135.
- [5] G. Gunartin, B. Sholeh, and M. Lubis, "MEMANFAATKAN BARANG BEKAS UNTUK MENUMBUHKAN EKONOMI KREATIF DI KALANGAN MASYARAKAT (Pada Majelis Ta'lim Al Hidayah Benda Baru Pamulang)," *J. Pengabdi. Dharma Laksana*, vol. 2, no. 1, p. 24, 2019, doi: 10.32493/j.pdl.v2i1.3617.
- [6] D. Dicky and K. Kurniawan, "Sistem Informasi Pemantauan Penjualan Barang Rongsokan Menggunakan Framework Ci.4 Pada Cv. Sumber Baja," *Zo. J. Sist. Inf.*, vol. 4, no. 2, pp. 37– 50, 2022, doi: 10.31849/zn.v4i2.10853.
- [7] D. Supardiyono, I. P. Windasari, and D. Eridani, "Perancangan Sistem Informasi Pengelolaan Barang Bagi Pengepul Rongsok Berbasis Web Menggunakan Kerangka Kerja CodeIgniter Designing Web-Based Management Information System for Junk Collectors Using CodeIgniter Framework," *J. Tek. Komput.*, vol. 1, no. 3, pp. 90–100, 2022, doi: 10.14710/jtk.v1i3.36784.
- [8] M. P. S. Utomo and A. H. Fauzi, "Aplikasi Penjualan Limbah Rongsokan E- Trashy Berbasis Website Website Based E-Trashy Junk Sales Application," *e-Proceeding Appl. Sci.*, vol. 9, no. 1, pp. 337–344, 2023.
- [9] T. R. S. El Randi and D. Meirini, "Analisis Manajemen Persediaan Menggunakan Metode Economic Order Quantity Dan Reorder Point Dalam Pengendalian Persediaan Gas LPG 3 KG Pada SPBE PT.BCP Cirebon." pp. 1263–1279, 2021.
- [10] W. Didik and A. P. Hadi, "Sistem Informarsi Akademi dengan RFID Berbasis Sms Gateway (Studi Kasus Di Smk Muhhammadiyah 2 Boja)," *e-Bisnis*, vol. 12, no. 1, pp. 1–35, 2019, [Online]. Available: https://journal.stekom.ac.id/index.php/pixel/article/downloa d/68/64
- [11] R. Ratningsih, "Penerapan Metode Economic Order Quantity (EOQ) Untuk Meningkatkan Efisiensi Pengendalian Persediaan Bahan Baku Pada CV Syahdika," *J. Perspekt.*, vol. 19, no. 2, pp. 158–164, 2021, doi: 10.31294/jp.v19i2.11342.
- [12] T. S. M.Si., "EOQ (Economic Order Quantity)," 2023. https://komputerisasi-akuntansid4.stekom.ac.id/informasi/baca/EOQ-Economic-Order-Quantity/881eec59103aa3bd4a75f8ad13600a1447e7ab2d (accessed Jun. 20, 2023).
- [13] D. Rizky, "Mengenal Prototyping," *15 Januari*, 2019.
- [14] Q. Fildzah, C. Vikasari, and N. W. Rahadi, "View of Sistem Informasi Bank Sampah di Bank Sampah Enviro'18.pdf." pp. 12–20, 2022.
- [15] T. B. Kurniawan, "Perancangan Sistem Aplikasi Pemesanan

Makanan Dan Minuman Pada Cafetaria No Caffe Di Tanjung Balai Karimun Menggunakan Bahasa Pemograman," *J. TIKAR*, vol. 1, no. 2, pp. 192–206, 2020.